## **¿Cómo puedo solicitar un espacio PoliformaT?**

**Los espacio PoliformaT de las asignaturas se crean automáticamente, pero si se desea utilizar un espacio para tareas adicionales y diferentes es posible su solicitud.**

1 Los espacios de PoliformaT correspondientes a cursos del CFP como los espacios de PoliformaT de las asignaturas de las distintas titulaciones de la UPV se generan de manera automática y, por tanto, no hace falta solicitarlas. 2

Si desea solicitar un espacio en PoliformaT distinto de los mencionados anteriormente, ha de tener en cuenta que si su uso está destinado a la **DOCENCI A** (impartición de contenidos) hace falta la autorización de la Dirección de la Escuela, Departamento o Servicio.

Por el contrario, si se trata de un espacio destinado a **GESTIÓN INTERNA**, puede solicitarlo directamente a través del formulario correspondiente, que encontrará en el siguiente enlace: <http://www.upv.es/entidades/ASIC/catalogo/908112normali.html>.

A continuación le indicamos algunos tipos de espacios que es posible solicitar para la GESTIÓN INTERNA:

- 1. DEA, PFC, PFG, TFM
- 2. Proyectos de Investigación
- 3. Asignaturas a la carta
- 4. Cursos de demostración de PoliformaT
- 5. Gestión de Escuelas, Departamentos e Institutos
- 6. Encuestas

Accede a

7. Cursos de Nivelación de Conocimientos

## 3

⋒

Una vez haya solicitado la creación del espacio se generará automáticamente dicha petición en la aplicación Gregal y a través de ella le facilitaremos un fichero Excel y las instrucciones correspondientes para que nos indique los datos de las personas que han de tener acceso a dicho espacio.

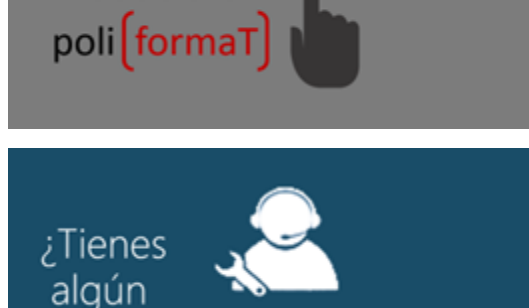

temas de Información y Comunicaciones

problema técnico?

Tel. 96 387 77 50 (Ext. UPV **77750**) Edificio  $4H_4$  del Campus de Vera